# Īss ceļvedis **Ikaros** 6.3

Attēlu iegūšana un apstrāde citogenētiskajai analīzei

Šajā īsajā rokasgrāmatā ir svarīga informācija par MetaSystems programmatūru. Lūdzu, iepazīstieties ar tās saturu pirms Ikaros lietošanas.

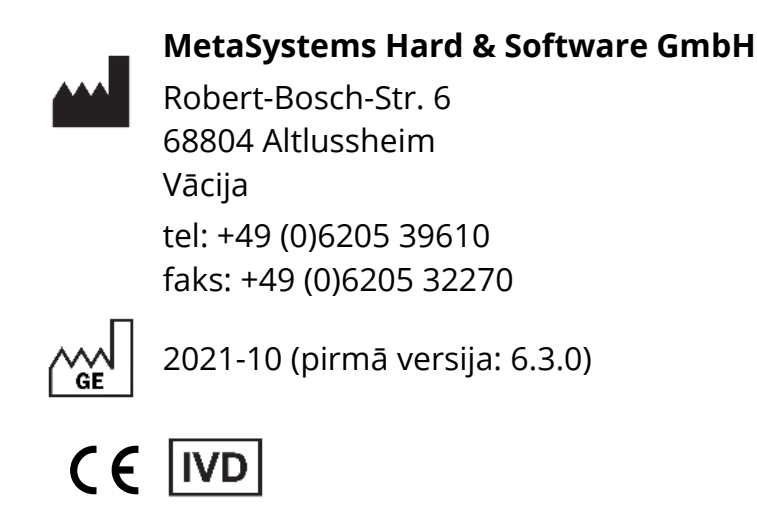

Dokumenta Nr. H-1200-630-LV - Rev. 1 (2022 -05) |© 2022 by MetaSystems

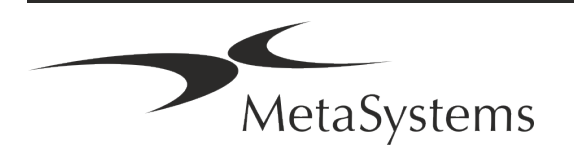

### **Satura rādītājs**

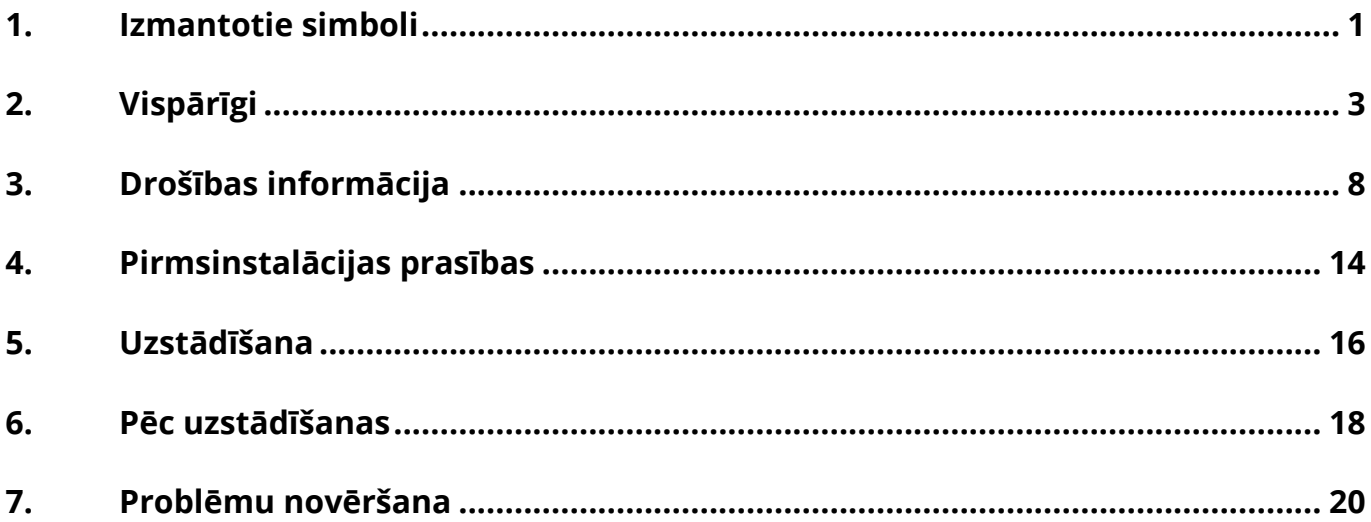

#### **Izmaiņu vēsture**

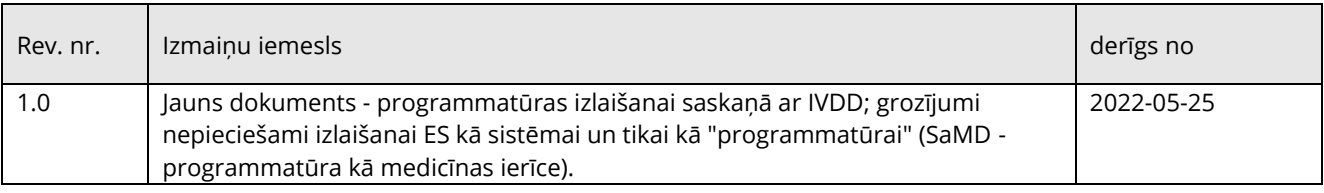

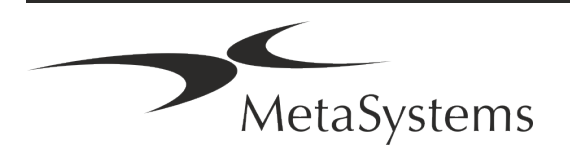

# Versija 6.3 **Īss ceļvedis | Ikaros** Lapa 1 no 22

### <span id="page-2-0"></span>**1. Izmantotie simboli**

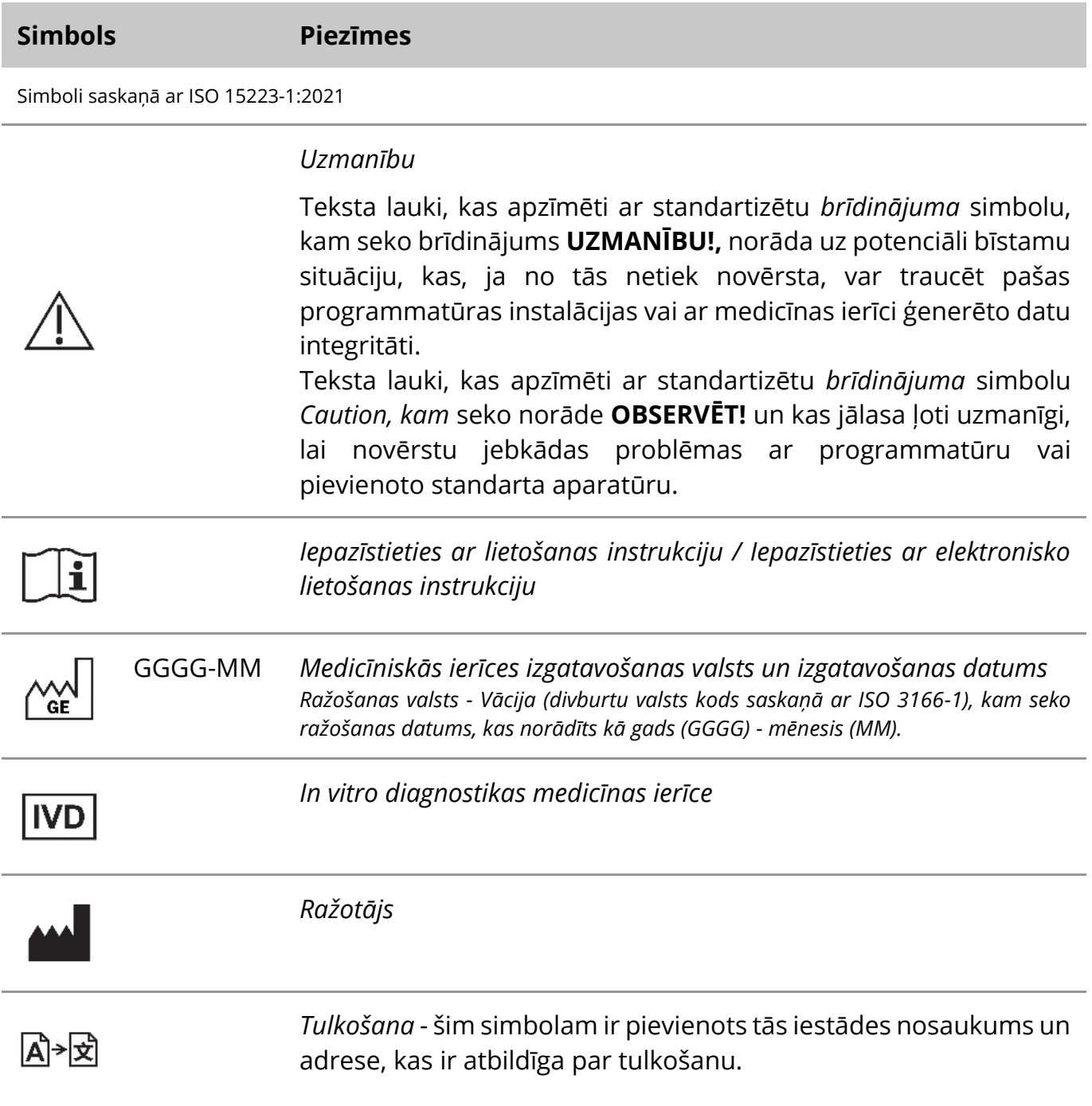

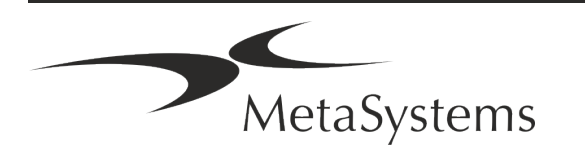

Simbols saskaņā ar Direktīvu (ES) 98/79/EK (ES IVDD)

) *"CE zīme"* - CE zīme norāda uz atbilstību *Eiropas Savienības Direktīvai par in vitro diagnostiku*.

Papildu simbols

<span id="page-3-0"></span>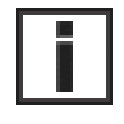

Ar šo informācijas zīmi apzīmētajos teksta laukos ir svarīga tehniska informācija vai norādījumi par jaunām vai pārskatītām programmatūras funkcijām vai iestatījumiem.

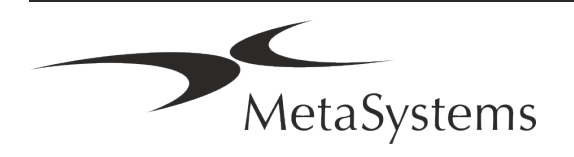

### **2. Vispārīgi**

### **Lietošanas instrukcija (IFU)**

Ikaros 6.3 lietošanas instrukcija ir kompromiss divu veidu dokumenti:

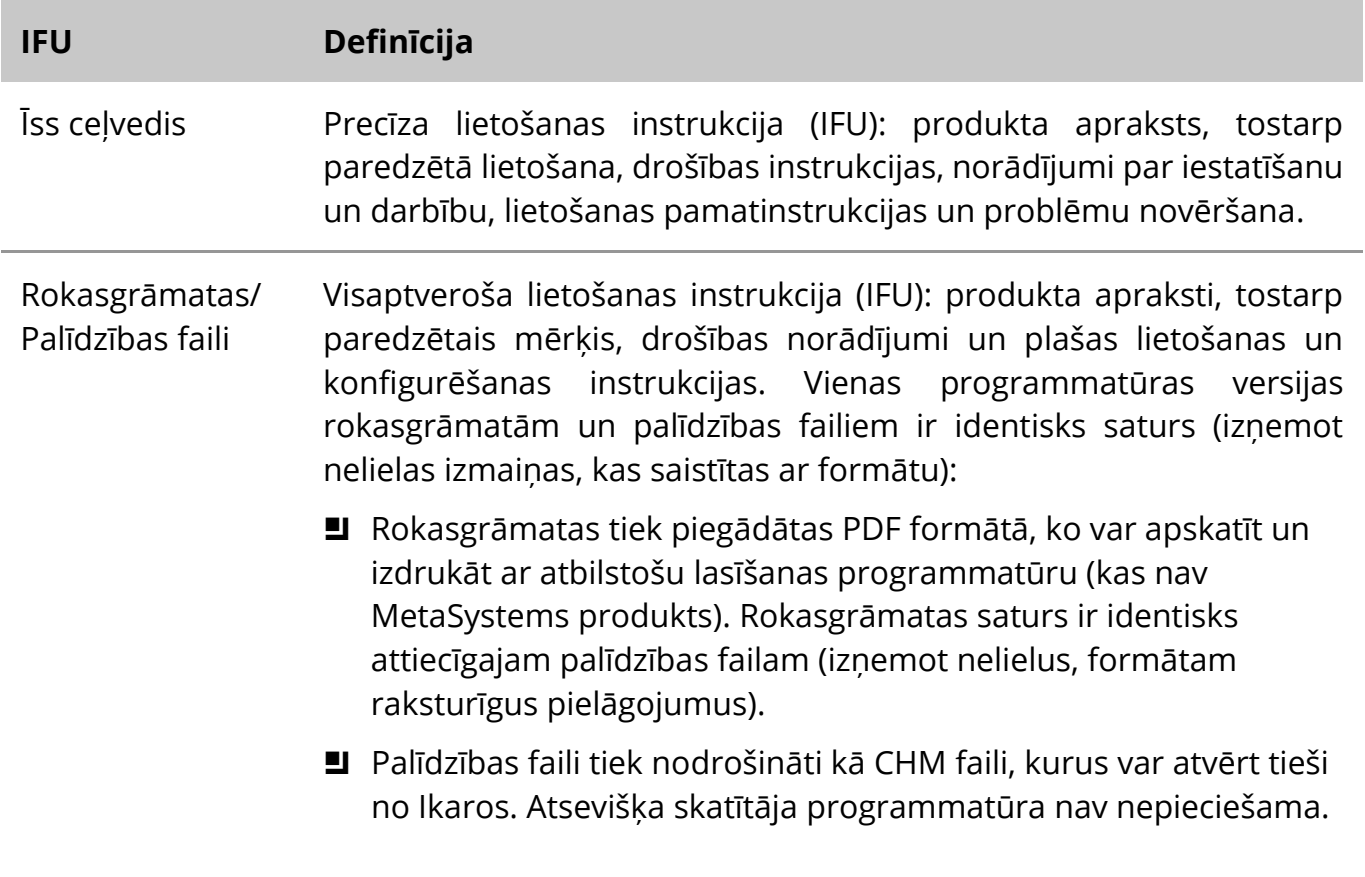

#### **Papildu kopijas**

Papildu ātrās rokasgrāmatas eksemplāri ir pieejami kā PDF faili vai drukātā formātā. Lūdzu, nosūtiet e-pasta pieprasījumu MetaSystems, norādot dokumenta numuru (*skatīt priekšējo lapu*).

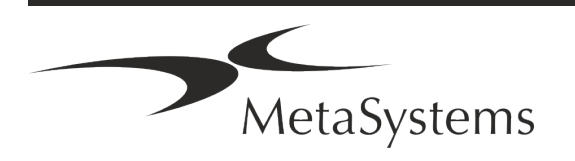

### Lapa 4 no 22 **Īss ceļvedis | Ikaros**

#### **Pieņēmumi par iepriekšējām zināšanām**

IFU tiek pieņemts, ka jums ir:

- pamatprasmes darbā ar datoru, tostarp vispārēja izpratne par datu glabāšanu, failu pārsūtīšanu, kopēšanu un ielīmēšanu.
- Pietiekamas zināšanas par piemērojamām laboratorijas metodēm, lai interpretētu MetaSystems Ikaros programmatūras radītos attēlus.

#### **Kā iegūt papildu informāciju un atbalstu**

#### **MetaSystems pārstāvji**

MetaSystems ir starptautisks uzņēmums ar birojiem Vācijā (galvenā mītne), Argentīnā (Buenosairesā), Honkongā, Indijā (Bangalorē), Itālijā (Milānā) un ASV (Bostonā). Turklāt MetaSystems lepojas ar globālu partneru tīklu, kas aptver vietējo uzņēmējdarbību gandrīz visos pasaules reģionos. Lai uzzinātu sava vietējā MetaSystems pārstāvja kontaktinformāciju, lūdzu, skatiet šīs īsās rokasgrāmatas pirmo lapu vai apmeklējiet *www.metasystemsinternational.com.*

#### **Kļūdas un ieteikumi**

Jūs jebkurā laikā varat iesniegt elektroniskus komentārus un ieteikumus par IFU, lai uzņēmums tos izskatītu MetaSystems (skatīt turpmāk). MetaSystems var neņemt vērā komentārus, līdz dokuments tiek pārskatīts vai atjaunināts nākamreiz.

#### **Ziņošana par nopietniem incidentiem**

Ja saistībā ar Ikaros 6.3 notiek kāds nopietns incidents, par to jāziņo MetaSystems, jūsu valsts kompetentajai iestādei.

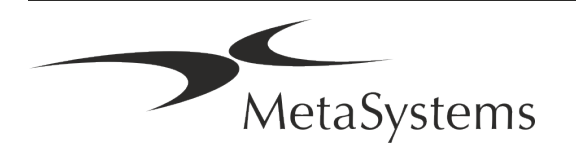

### **3. Produkta apraksts**

#### **Paredzētais lietojums**

#### **Vienkrāsas (Ikaros) režīms**

Ikaros sistēma ir paredzēta kariotipēšanai, izmantojot reāllaika mikroskopa attēlus no kultivētiem un krāsotiem šūnu paraugiem metafāzē. Pārnesot hromosomu izkliedes attēlus no mikroskopa uz datoru, tiek novērsta darbietilpīgā manuālā fotogrāfiju apstrāde. Kariotipus ar attēlu apstrādes programmatūras palīdzību saliek operators. Rezultāti tiek dokumentēti papīra formātā un arhivēti vēlākai pārskatīšanai.

Sistēma darbojas ar spilgtā lauka un fluorescējošiem paraugiem, izmantojot visas pašlaik izmantotās joslu veidošanas metodes, tostarp G- un Q- joslu veidošanu. Var izmantot visus paraugus, kas piemēroti joslu analīzei, tostarp amnija šķidrumu, perifēro asiņu, horiona šūnas, kaulu smadzenes un audus, neierobežojot tos ar konkrētām slimībām. Kariotipēšanu parasti izmanto iedzimtu defektu, hromosomu anomāliju, ģenētisko slimību, vēža un vēža ārstēšanas uzraudzībai pirms un pēcdzemdību diagnostikā.

#### **Krāsu (Isis) režīms**

Krāsu fluorescences (Isis) režīms ļauj ātri un vienkārši iegūt, apstrādāt, arhivēt un dokumentēt fluorescējošus mikroskopiskus attēlus.

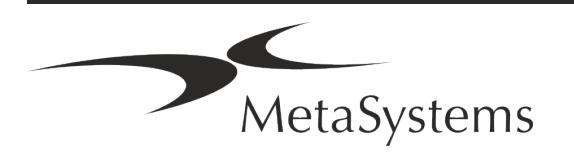

# Lapa 6 no 22 **Īss ceļvedis | Ikaros**

#### **Juridiskā klasifikācija ES**

 $\epsilon$ Ikaros ir pašdeklarēts CE marķējums saskaņā ar ES Direktīvu 98/79/EK par in vitro diagnostikas medicīnas ierīcēm (IVDD).

> Neon ir integrēts IVD programmatūras pakotnēs Ikaros un Metafer, taču to var izmantot arī kā atsevišķu programmatūras moduli. Šādos apstākļos Neon netiek klasificēts kā IVD programmatūra.

> Pamatojoties uz "*EIROPAS PARLAMENTA UN PADOMES REGULU (ES) 2022/112 (2022. gada 25. janvāris), ar ko groza Regulu (ES) 2017/746 attiecībā uz pārejas noteikumiem konkrētām in vitro diagnostikas medicīnas ierīcēm un nosacījumu piemērošanas atlikšanu attiecībā uz iekšējām ierīcēm*", tika grozīts IVDR pārejas posms ((ES 2017/946).

> 1. Ierīces, kuru atbilstības novērtēšanas procedūrā saskaņā ar Direktīvu 98/79/EK nebija jāiesaista paziņotā struktūra, kurām atbilstības deklarācija saskaņā ar minēto direktīvu tika sagatavota līdz 2022. gada 26. maijam un kurām atbilstības novērtēšanas procedūrā saskaņā ar šo regulu ir jāiesaista paziņotā struktūra, var laist tirgū vai nodot ekspluatācijā līdz šādiem datumiem: **2026. gada 26. maijā -** C klases ierīcēm. (Piezīme: MetaSystems sagaida, ka Ikaros kļūs par C klases ierīci saskaņā ar IVDR).

> Visas Ikaros un Isis sistēmas (ieskaitot Neon), kas līdz šim datumam jau ir uzstādītas klientu laboratorijās, var izmantot ar sākotnējo CE marķējumu. Ja jums rodas jautājumi par jūsu sistēmas(-u) CE statusu, lūdzu, jautājiet par to.

**IVD** 

Ikaros 6.3 ir klasificēts kā IVD produkts saskaņā ar IVDD (98/79/EK).

### **Juridiskā klasifikācija ārpus ES**

MetaSystems produkti tiek izmantoti daudzās pasaules valstīs. Atkarībā no attiecīgās valsts vai reģiona noteikumiem dažus produktus nedrīkst izmantot klīniskajā diagnostikā. Lūdzu, jautājiet mūsu vietējiem kontaktpersonām, lai iegūtu sīkāku informāciju par normatīvo statusu jūsu valstī. Lai iegūtu informāciju par MetaSystems vietējiem pārstāvjiem, lūdzu, apmeklējiet tīmekļa *vietni www.metasystems-international.com.*

#### **Licences aizsardzība un programmatūras funkciju kontrole ar aparatūras marķieri**

Lai MetaSystems programmatūra tiktu palaista un izpildīta, ir nepieciešama aparatūras kopēšanas aizsardzības moduļu, kas pazīstami arī kā "dongles", klātbūtne. Ja dongle netiks pievienots, programmatūra netiks palaista. MetaSystems dongle darbojas ne tikai kā drošības atslēga, bet arī kā fiziska licences atslēga, kas ļauj izmantot konkrētas MetaSystems programmatūras funkcijas.

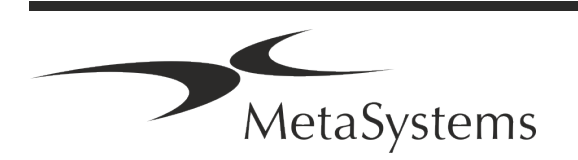

- **E** Katram dongle ir individuāls sērijas numurs.
- a Attiecīgajā programmatūrā ir pieejamas tikai ar licences atslēgu iespējotās funkcijas. Visas pārējās programmatūras funkcijas ir atspējotas, taču tās var aktivizēt pēc attiecīgās licences iegādes un dongle pārprogrammēšanas.
- **E** Programmatūra periodiski pārbauda, vai ir derīgs dongle un licences atslēga.
- a Nepieciešamais Ikaros 6.3 **atjaunināšanas beigu datums ir** *2021. gada jūnijs* (*0621)*.

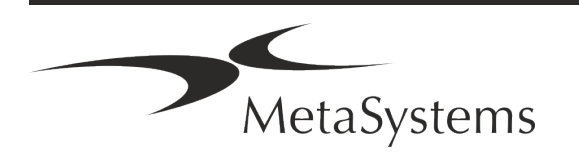

# Lapa 8 no 22 **Īss ceļvedis | Ikaros**

### <span id="page-9-0"></span>**4. Drošības informācija**

### **Vispārīgi piesardzības pasākumi**

Tikai profesionālai lietošanai laboratorijās.

*Tabula: Vispārīgi piesardzības pasākumi*

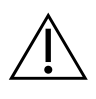

**UZMANĪBU: Maitinimo jungtis!** Datoru, kurā darbojas Ikaros 6.3, drīkst pieslēgt tikai pie pareizi iezemētām elektrības rozetēm. Iepazīstieties arī ar drošības instrukcijām, kas iekļautas produkta informācijā, kura ir pievienota visiem elektriskajiem instrumentiem un komponentiem.

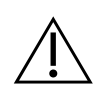

**UZMANĪBU: Darbojas tikai kvalificēts personāls!** Ar programmatūru drīkst strādāt tikai kvalificēts un apmācīts laboratorijas personāls.

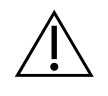

**UZMANĪBU: neefektīvu drošības pasākumu risks!** Ja tiek konstatēts, ka aizsardzības pasākumi vairs nav efektīvi, ierīce ir jāizslēdz no ekspluatācijas un jāaizsargā pret netīšu darbību, lai izvairītos no traumu riska. Sazinieties ar MetaSystems vai tās pārstāvi, lai ierīci salabotu.

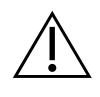

**UZMANĪBU! Iepazīstieties ar laboratorijas drošības vadlīnijām un lietošanas instrukcijām par visām uzstādītajām aparatūras sastāvdaļām!** Pirms lietojat Ikaros, ir svarīgi iepazīties ar visām piemērojamajām laboratorijas drošības vadlīnijām un noteikumiem to jaunākajās redakcijās, kā arī ar visu uzstādīto aparatūras komponentu lietošanas instrukcijām (IFU). Izpētiet kopā ar komponentiem piegādātās IFU.

### **Citoģenētisko analīžu vadlīniju ievērošana**

Dažādās valstīs citogēnu asociācijas un komisijas ir publicējušas vadlīnijas par to, kā veikt citogēniskās analīzes. Šajās vadlīnijās vienoti uzsvērta pieredzējuša citogēniķa loma un atbildība galīgās diagnozes noteikšanā, piemēram, Eiropas Citoģenētiķu asociācija:

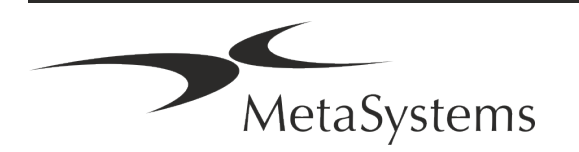

*Ir svarīgi, lai visus gadījumus pārbaudītu otrs kvalificēts citogēniķis. Šai neatkarīgai pārbaudei būtu jāietver katra homologu kopuma salīdzinājums vismaz ar nepieciešamo kvalitāti nosūtīšanas iemesla dēļ). Pārbaudei var izmantot tās pašas šūnas, ko primārais analītiķis. Analīze jāpārbauda vecākajam uzraugam vai pieredzējušam citogēniķim. Ieteicams veikt neatkarīgu "aklo" analīzi, kad pārbaudītājs nezina pirmā analītiķa konstatējumus. (...)*

*Interfāzes FISH rezultāti neatkarīgi jānovērtē attiecīgi apmācītai personai. Pārbaudītājam jāpārbauda 30-70 % no primārā analītiķa izmantoto šūnu kopskaita. Ja analītiķa un pārbaudītāja primārā analītiķa vērtējumi ievērojami atšķiras, tad jāizsauc trešā persona (vajadzības gadījumā no citas laboratorijas), lai sniegtu izšķirtspēju. Šī persona parasti jāinformē par iepriekšējiem rezultātiem. Metafāzes FISH ir jāizmanto tās pašas procedūras, kas parastās hromosomu analīzes pārbaudei. (...)*

*Rezultātu interpretācijai nepieciešama atbilstoši apmācīta ārsta vai citogēniķa uzraudzība.*

*ECA vispārējās vadlīnijas un kvalitātes nodrošināšana citogenētikā (2012)*

#### **Personas datu aizsardzība**

MetaSystems garantē visu medicīnisko vai ar pacientu saistīto datu konfidencialitāti un ar šo apliecina, ka izpilda Regulas (ES) 2016/679 "Par *fizisku personu aizsardzību attiecībā uz personas datu apstrādi"* (Vispārīgā datu aizsardzības regula) prasības:

Personas dati būs:

- apstrādāti likumīgi, godprātīgi un pārredzami attiecībā uz datu subjektu.
- vākti konkrētiem, skaidri noteiktiem un likumīgiem nolūkiem, un to turpmākā apstrāde nav nesavienojama ar šiem nolūkiem.
- adekvāti, atbilstoši un ierobežoti līdz nepieciešamajam apjomam saistībā ar nolūkiem, kādiem tie tiek apstrādāti.
- glabāt formā, kas ļauj identificēt datu subjektus ne ilgāk, nekā tas ir nepieciešams personas datu apstrādes nolūkiem.
- Apstrādāti tādā veidā, kas nodrošina pienācīgu personas datu drošību, tostarp aizsardzību pret neatļautu vai nelikumīgu apstrādi un pret nejaušu nozaudēšanu, iznīcināšanu vai bojāšanu, izmantojot piemērotus tehniskus vai organizatoriskus pasākumus.

Ja jums ir kādi jautājumi par MetaSystems konfidencialitātes politikas paziņojumu, lūdzu, sazinieties ar MetaSystems.

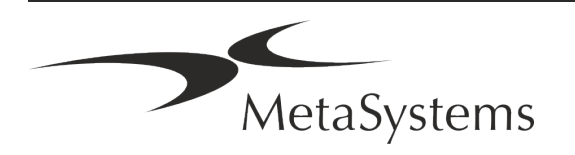

# Lapa 10 no 22 **Īss ceļvedis | Ikaros**

### **Kiberdrošība**

### **Atbalstītā operētājsistēma**

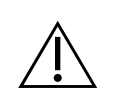

**OBSERVĒT!** Ikaros 6.3 ir izstrādāts un testēts lietošanai tikai ar Windows™ 10/64 bitu un Windows™ 11/64 bitu operētājsistēmu (OS).

Uzņēmums Microsoft™ ir pārtraucis atbalstu visām operētājsistēmas versijām pirms Windows™ 10. Šīs versijas vairs nesaņem atjauninājumus un drošības ielāpus, un tās ir ļoti neaizsargātas pret kiberdrošības draudiem. Mēs nepārprotami iesakām izmantot mūsu programmatūru tikai datoros ar Windows™ 10/64 bitu operētājsistēmu.

Lai gan mūsu programmatūru tehniski var darbināt arī vecākās operētājsistēmās (piemēram, Windows™ 7), tas jādara tikai uz jūsu pašu risku. MetaSystems neuzņemas nekādu atbildību par kļūdām, kas radušās neapstiprinātu operētājsistēmu izmantošanas dēļ.

### **Lietotāja piekļuve**

MetaSystems piedāvā dažādus lietotāju pieteikšanās režīmu līmeņus. Atkarībā no tās iestādes drošības politikas, kurā Ikaros ir instalēts, lietotāja piekļuves režīmus var izvēlēties no zema līdz augstam drošības līmenim. Sīkāku informāciju par pieteikšanās režīmiem skatiet produkta palīgprogrammā vai rokasgrāmatā.

#### **Vietējais režīms**

Ja tīkla resursi, kuros atrodas lietas dati vai koplietojamā konfigurācijas mape, (uz laiku) nav pieejami, Ikaros 6.3 var darboties "vietējā avārijas režīmā". Šis režīms ļauj turpināt darbu ar lokālajā datorā saglabātajiem datiem. Pēc normālā darba režīma atjaunošanas datus var manuāli pārvietot uz vēlamo datu glabāšanas vietu.

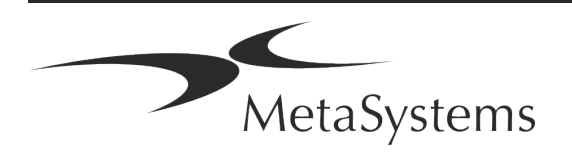

#### **Aparatūra**

#### **Aparatūras prasības**

*Tabula: Minimālās aparatūras prasības datoram, kurā darbojas Ikaros V6.3*

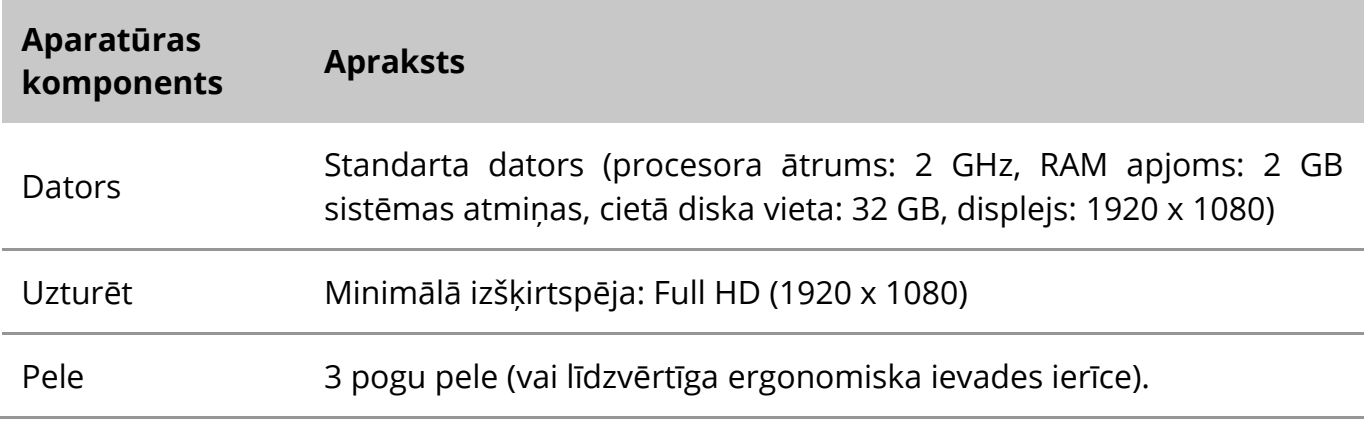

#### **Atbalstītie standarta aparatūras komponenti**

*Tabula: Ikaros V6.3 atbalstīto standarta aparatūras komponentu izvēle*

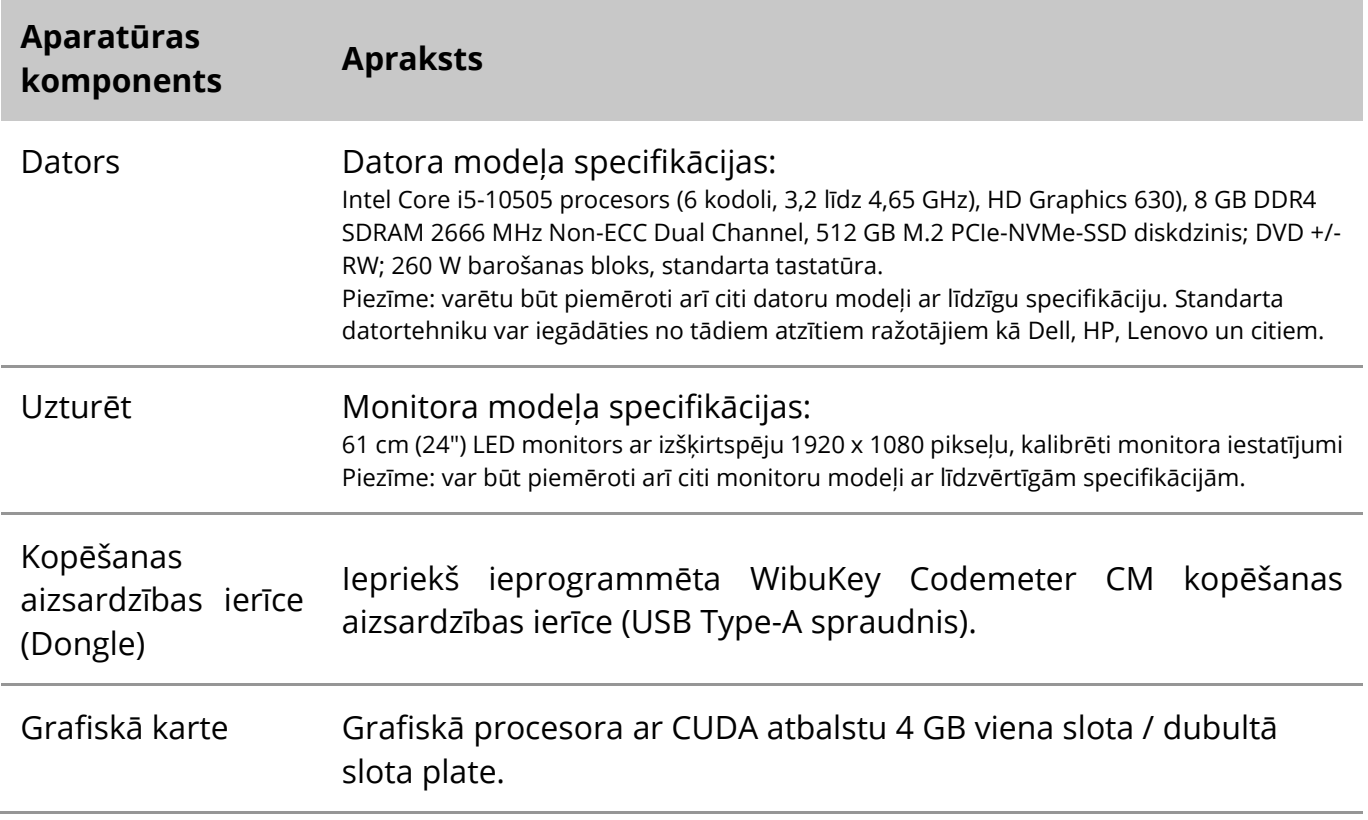

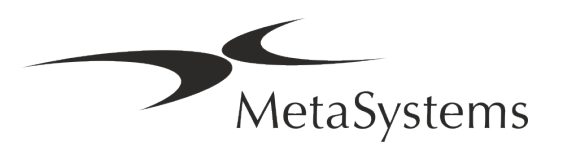

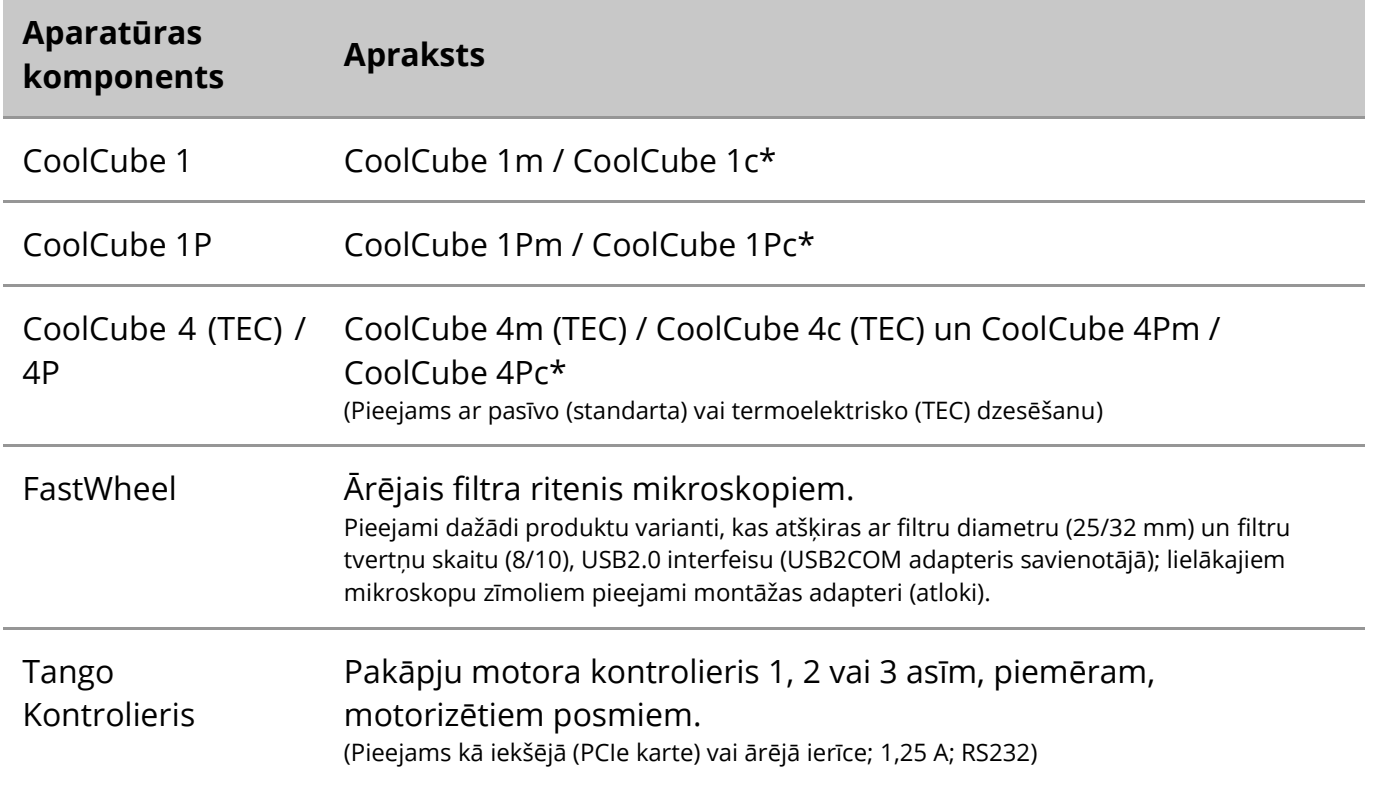

\* m: melnbaltā versija / c: krāsu versija (ar Bayer RGB filtra masku)**.** 

#### **Mikroskopi**

Mikroskopi nav daļa no MetaSystems sistēmām. Kamera un mikroskops jāsavieno ar *Cmount* adapteri CCD kamerām (nav iekļauts komplektā). Lai saņemtu sīkāku informāciju, sazinieties ar mikroskopa pārstāvi. MetaSystems programmatūra atbalsta vairākus motorizētus mikroskopus. Piemērotus vadības kabeļus var saņemt no mikroskopu ražotājiem (nav iekļauti komplektācijā).

Lai uzzinātu aparatūras komponentu ražotāju adreses, lūdzu, skatiet Ikaros 6.3 palīdzību / rokasgrāmatu ([ii]).

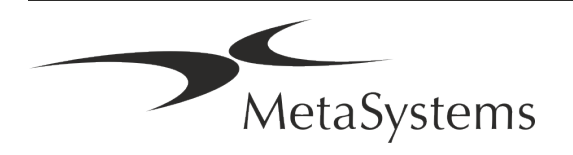

#### **Tehniskie un vides dati**

Šajā nodaļā sniegtās specifikācijas attiecas tikai uz Ikaros sistēmām.

**Izmēri** (platums x dziļums x augstums (atkarībā no konfigurācijas): 90 - 120 cm x 60 cm x 63 cm - 75 cm. **Svars** (atkarīgs no konfigurācijas; bez mikroskopa): maks. 30 kg **Apkārtējās vides apstākļi** Transportēšana (iepakojumā) Pieļaujamā apkārtējās vides temperatūra:  $\blacksquare$  20 °C - +60 °C Uzglabāšana: Pieļaujamā apkārtējās vides temperatūra: + 10 °C - +35 °C Pieļaujamais relatīvais mitrums (bez kondensācijas): maks. 75 % pie 35°C Darbība: Pieļaujamā apkārtējās vides temperatūra: + 10 °C - +35 °C Pieļaujamais relatīvais mitrums: maks. 75 % pie 35°C Atmosfēras spiediens 800 hPa - 1060 hPa Augstums maksimālais 2000 m Piesārņojuma pakāpe 2008. gadā iedzīvotājiem pakāpe 2008. gadā iedzīvotājiem 2008. gadā 2008. gadā 2008. gadā 2 Darba vide Slēgta telpa Aizsardzības klase I Aizsardzības tips **IP 20** Elektrodrošība saskaņā ar DIN EN 61010-1 (IEC 61010-1) Pārsprieguma kategorija **III** atstāvā ir par atstāvā ir par atstāvā ir par atstāvā ir par atstāvā ir par atstāv Radiotraucējumu slāpēšana saskaņā ar EN 55011 B klase Trokšņa izturība saskaņā ar DIN EN 61326-1 Līnijas spriegums 100 V līdz 127 V un 200 V līdz 240 V ± 10 % Līnijas frekvence 50 Hz - 60 Hz Enerģijas patēriņš (atkarībā no konfigurācijas) tipisks: 150 - 300 W, maks. 800 W

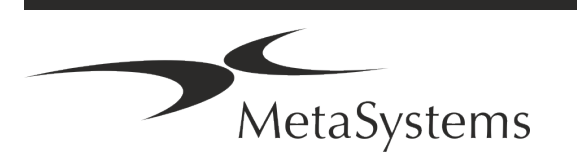

### Lapa 14 no 22 **Īss ceļvedis | Ikaros**

### <span id="page-15-0"></span>**5. Pirmsinstalācijas prasības**

#### **Darba vietas prasības**

- **E** Sagatavot darbvietas Pārliecinieties, ka instalēšanas vieta ir tīra un tukša un ka ir noņemti visi objekti, kas nav nepieciešami MetaSystems ierīču iestatīšanai.
- **E** Nodrošiniet barošanas avotu katram datoram nodrošiniet CEE 7/4 kontaktligzdu (*Schuko)* ar 100V-240V, 50-60Hz vai atbilstošu adapteri.
- a **Pārliecinieties, ka ir pietiekami daudz vietas**  tikai datora darba vietai ieteicams izmantot 90 x 70 cm (garums x dziļums) lielu darba vietu. Ja darbstacija ir apvienota ar mikroskopu, pieejamā darba vieta nedrīkst būt mazāka par 130 x 80 cm (š x d). Ievērojiet arī piemērojamos valsts noteikumus par vizuālo datu darba vietām un standartu EN ISO 9241-1.
- a **Informējiet mūs par savu esošo(-ajiem) mikroskopu(-iem)**  Ja ar Ikaros tiks izmantots esošais mikroskops, pirms uzstādīšanas, lūdzu, sniedziet sīkāku informāciju: (i) mikroskopa zīmolu un modeli, (ii) apgaismojuma ierīces, (iii) objektīvus, (iv) kameras adapteri un (v) ja nepieciešams, pieejamos fluorescences filtrus.
- **II IT infrastruktūras prasības** Ar Ikaros jūs ģenerēsiet dažus attēlu un lietu datus. Pārliecinieties, ka jūsu datu serverī ir pietiekami daudz vietas. Tālāk dotajā tabulā ir sniegts aptuvens paredzamais datu apjoms:

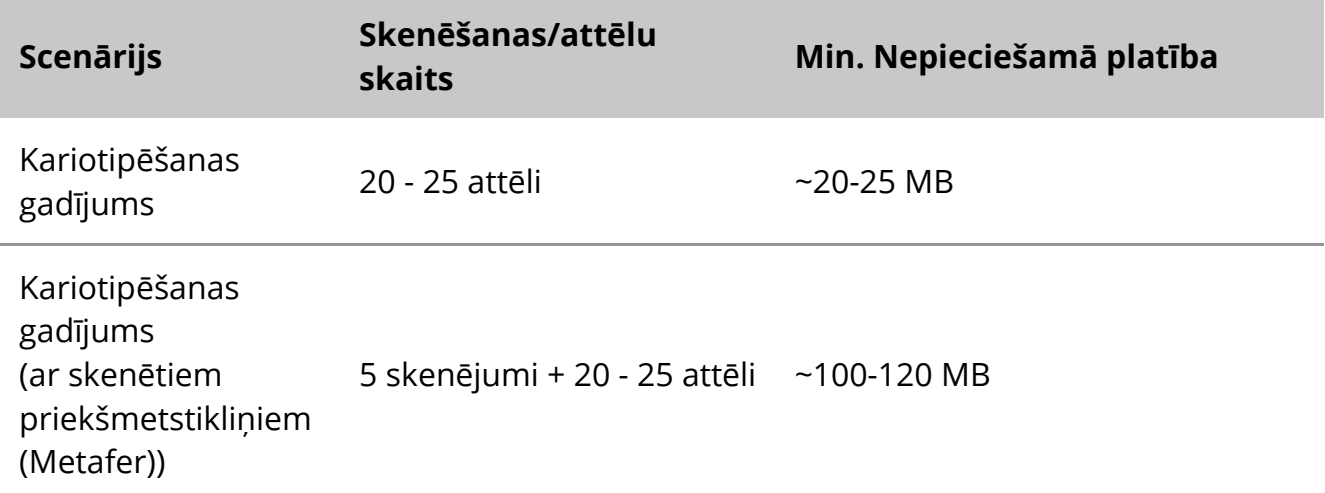

*Tabula: Digitālās glabāšanas vietas aplēses uz vienu lietu*

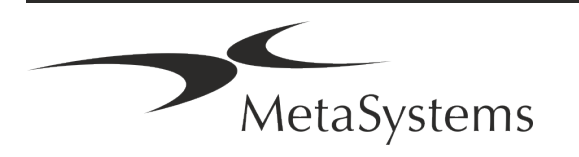

Mēs iesakām aplēst savu nedēļas/mēneša darba slodzi un vajadzīgo uzglabāšanas vietu serverī. Lūdzu, iesaistiet savu IT nodaļu.

a **Datu pārvaldība** - Dati tiek indeksēti automātiski, izmantojot programmatūru NeonServer, kas darbojas kā Windows pakalpojums.

Visās instalācijās, izņemot atsevišķā datorā, NeonServer jāinstalē atsevišķā datorā ar vismaz 4 kodoliem, 16 GB RAM un 100 GB diska vietas. Specializēta servera aparatūra nav nepieciešama, bet ir ieteicama. Datortīklam jānodrošina ātra datu pārraide (1 Gb/zema latence).

Sīkāku informāciju skatīt šajos dokumentos: *MetaSystems pirmsinstalācijas prasības* un *MetaSystems ierīču atbalstītās operētājsistēmas* to pašreizējās versijas. Lūdzu, sazinieties ar MetaSystems

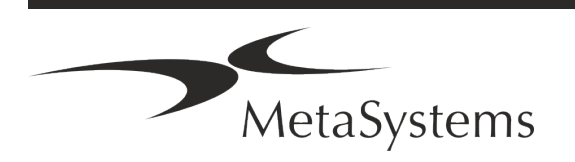

### Lapa 16 no 22 **Īss ceļvedis | Ikaros**

### <span id="page-17-0"></span>**6. Uzstādīšana**

- **I** leceliet "superlietotājus" no lietotājiem nosakiet vienu vai divas personas, kas ir atbildīgas par sistēmām un ir pieejamas kā mūsu kontaktpersonas. Šīm personām būtu jāļauj koordinēt un paziņot lietotāju pieprasījumus un vēlmes un pieņemt īstermiņa lēmumus par sistēmas konfigurāciju.
- a **Nodrošināt IT atbalstu**  Nodrošināt, ka IT darbinieki ir pieejami uzstādīšanas laikā, lai ātri reaģētu uz jebkādiem ar IT infrastruktūru saistītiem jautājumiem.
- a **Nodrošināt pagaidu administratora kontu**  instalēšanas posmā mūsu darbiniekiem ir nepieciešama pagaidu administratora piekļuve. Šo piekļuvi var deaktivizēt pēc instalēšanas, un to izmanto, lai veiktu nepieciešamās instalācijas un pārbaudītu sistēmu savietojamību.
- a **MetaSystems personāla uzstādīšana un apmācība**  Mēs piedāvājam laboratorijas personāla uzstādīšanu un apmācību kā pakalpojumu. Mēs apzināmies, ka uzstādīšana un apmācība var traucēt jūsu laboratorijas ikdienas darbu. Tāpēc mēs iesakām veikt atbilstošus pasākumus, kas ļautu jūsu personālam apmeklēt apmācības sesijas. Kopā mēs varam iepriekš sastādīt apmācību plānu, kurā tiks ņemtas vērā vispārīgās un īpašās apmācības prasības katram Ikaros programmatūras operatoram.
- a **Nodrošināt piemērotus paraugus**  ideālā gadījumā mēs izmantojam jūsu pašu paraugus, lai radītu mācību gadījumus, kas pēc iespējas līdzinās jūsu ikdienas darbam. Tas ļaus arī pielāgot parametrus programmatūrā, lai sasniegtu labus rezultātus.
- a **Mācību joma Ikaros**  Īsumā apmācība ietver:
	- s **Sākums un beigas Ikaros / lietotāja pieteikšanās**.
	- **I lestatījumi** datu mapes, ceļi, drošības iestatījumi, lietotāju grupas, atskaites.
	- **El Navigācija** lietas izveide, lietas datu imports.
	- **Lietas** skatiet, meklējiet, filtrējiet, šķirojiet un grupējiet lietas.
	- **E Gadījumi** pārdēvēšana, dzēšana uz "miskasti" un atjaunošana no "miskastes".
	- **Lietas datu lapa** Ievadiet datus, pielāgojiet datu lapu
	- s **Lietas struktūra**  hierarhijas līmeņi: lieta, skenēšana, šūnas, kultūra, priekšmetstikliņš, reģions; dati katrā hierarhijas līmenī.

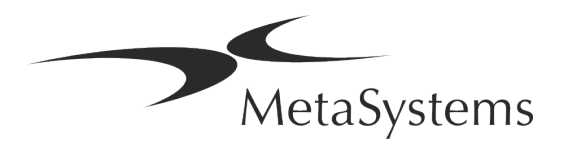

- **El** Gadījumu vēsture
- s **Šūnas**  šūnu saraksts, šūnu galerija un kombinētā kariogramma
- s **Darba plūsmas**  manuāla / automātiska (aktivizēta/nosacījumu) darba plūsmas virzība
- s **Pārskatu veidošana**  pārskatu drukāšana, dažādi pārskatu veidi, pārskatu pielāgošana
- **E** Problēmas problēmu risināšana un ziņošana par neatrisināmām problēmām (XReports).
- s **Saņemt palīdzību**  skatiet īsceļus, atveriet / pārvietojieties / meklējiet palīdzības failu
- a **Uzstādīšana un apmācība tiek dokumentēta**  Jūsu un mūsu vajadzībām mēs lūgsim jūs parakstīt Uzstādīšanas/apkalpošanas ziņojumu pēc apmācības pabeigšanas, lai dokumentētu apmācītās programmatūras funkcijas (*Sistēmas uzstādīšanas/apkalpošanas ziņojums*). Tas pats ziņojums tiek izmantots arī, lai nepieciešamības gadījumā dokumentētu jebkādus servisa / apkopes darbus.
- a **Programmatūras instalāciju dublējumi**  MetaSystems programmatūrā ir iebūvētas procedūras, lai izveidotu pašreizējās programmatūras instalācijas dublējumu. Rezerves kopijas tiek glabātas *a)* lokāli datorā, kurā darbojas Ikaros, *b)* klienta izvēlētā tīkla resursā un *c)* MetaSystems. Pēdējā rezerves kopija palīdz mums meklēt konfigurācijas informāciju pat tad, ja nav iespējams sniegt attālinātu atbalstu. Programmatūras instalāciju var atjaunot no dublējuma kopijām.
- **E Ikaros lietošana** Skatiet:
	- $\blacksquare$ Ikaros 6.3 Rokasgrāmata / palīdzība, lai padziļināti aprakstītu Ikaros programmas funkcijas attēlu iegūšanai, attēlu apstrādei un kariotipēšanai.
	- **E** Neon 1.3 Rokasgrāmata / Palīdzība, lai detalizēti aprakstītu lietu pārvaldības, datu pārvaldības un pārskatu sniegšanas iespējas.

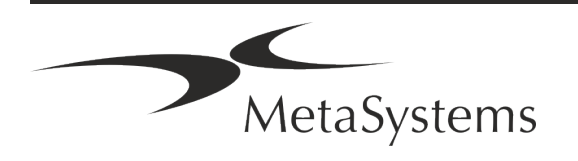

### Lapa 18 no 22 **Īss ceļvedis | Ikaros**

### <span id="page-19-0"></span>**7. Pēc uzstādīšanas**

a **Ļaujiet mums atbalstīt jūs attālināti** - ātram un profesionālam tiešsaistes atbalstam mēs piedāvājam attālinātā atbalsta programmatūras rīku TeamViewer (ar zīmolu "MetaSystemsQS"). Lūdzu, ņemiet vērā, ka attālinātajam atbalstam, ko sniedz MetaSystems, ir nepieciešama parakstīta attālinātā atbalsta līguma veidlapa, kas ir pieejama pēc pieprasījuma (Attālinātā *atbalsta*).

*TeamViewer ir ļoti drošs attālinātās tehniskās apkopes risinājums, kas izmanto pilnībā šifrētus datu kanālus. Jaunākajā versijā tas ietver šifrēšanu, kas balstīta uz 2048 RSA privāto/ publisko atslēgu apmaiņu un AES (256 bitu) sesijas šifrēšanu. Šī tehnoloģija ir balstīta uz tādiem pašiem standartiem kā https/SSL un atbilst mūsdienu drošības standartiem. Atslēgu apmaiņa garantē arī pilnīgu datu aizsardzību starp klientiem. Piekļuvei no ārpuses ir nepieciešams sesijas žetons, kas tiek ģenerēts, palaižot QuickSupport moduli. Šis žetons ir derīgs tikai vienas sesijas laikā; bez tā nav iespējams piekļūt ierīcei no ārpuses. Neiedarbiniet attālās piekļuves moduli, ja vien to nav lūdzis MetaSystems darbinieks. Šo rīku var lejupielādēt no MetaSystems vietnes:* 

*1. Ritiniet uz leju līdz sadaļai Atbalsts un noklikšķiniet uz Tiešsaistes atbalsta rīks; lejupielāde sāksies automātiski.* 

- *2. Divreiz noklikšķiniet uz TeamViewerQS.exe, lai instalētu. Izpildiet ekrānā redzamos norādījumus.*
- a **Pārliecinieties, ka jūsu ierīce(-es) ir aizsargāta(-as) pret ļaunprātīgu programmatūru un vīrusiem** - tāpat mēs atbalstām pretvīrusu programmatūras instalēšanu un uzturēšanu, izmantojot jūsu IT nodaļu. Jums arī jāveic visi nepieciešamie pasākumi, lai aizsargātu ierīci un savu tīklu no kaitīgas ietekmes (piemēram, ar tīkla ugunsmūri). Lūdzu, ņemiet vērā, ka iepriekš minētie pasākumi ir daļa no tīkla uzturēšanas uz vietas un ka MetaSystems neuzņemas nekādu atbildību par bojājumiem vai datu zudumiem, kas radušies nepietiekamu aizsardzības pasākumu dēļ.
- a **Programmatūras atjauninājumi Programmatūras kļūdu labošana - Neraugoties uz mūsu rūpīgo testēšanas režīmu, dažas programmatūras kļūdas var palikt neatklātas līdz pat programmatūras versijas sākotnējās izlaišanas brīdim.** Mēs apņemamies labot zināmās programmatūras kļūdas.

Šim nolūkam mēs izdosim nelielus programmatūras atjauninājumus, ko apzīmē ar versijas numura trešo daļu (piemēram, 6.3.0 -> 6.3.1).

Par būtiskām problēmām, kas apdraud Ikaros pareizu darbību, jāziņo paziņotajai iestādei un kompetentajām iestādēm, pievienojot korektīvo pasākumu plānu. Šādā gadījumā jūs tiksiet informēts

a **Pievērsiet uzmanību regulāriem ar drošību saistīto draiveru un programmatūras atjauninājumiem** - Mēs iesakām regulāri atjaunināt datorus un regulāri atjaunināt draiverus un operētājsistēmu (OS). Ja mēs uzzināsim par jebkādiem OS labojumiem, kas var apdraudēt mūsu programmatūras paredzēto darbību, mēs jūs informēsim un ieteiksim korektīvus pasākumus.

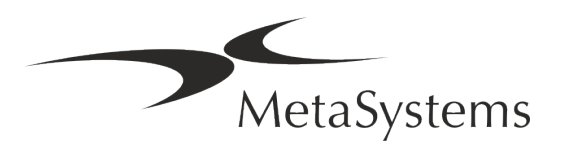

a **Apkopes un tehniskās apkopes plāni** - Ikaros 6.3 nav nepieciešama apkope noteiktos intervālos.

MetaSystems un tās izplatīšanas partneri piedāvā servisa un apkopes pakalpojumu plānus, kas ietver nelielu programmatūras atjauninājumu instalēšanu un/vai atbalstīto standarta aparatūras komponentu (kameru, mikroskopu utt.) profilaktisko apkopi. Lūdzu, jautājiet.

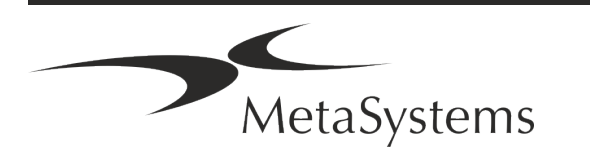

# Lapa 20 no 22 **Īss ceļvedis | Ikaros**

### <span id="page-21-0"></span>**8. Problēmu novēršana**

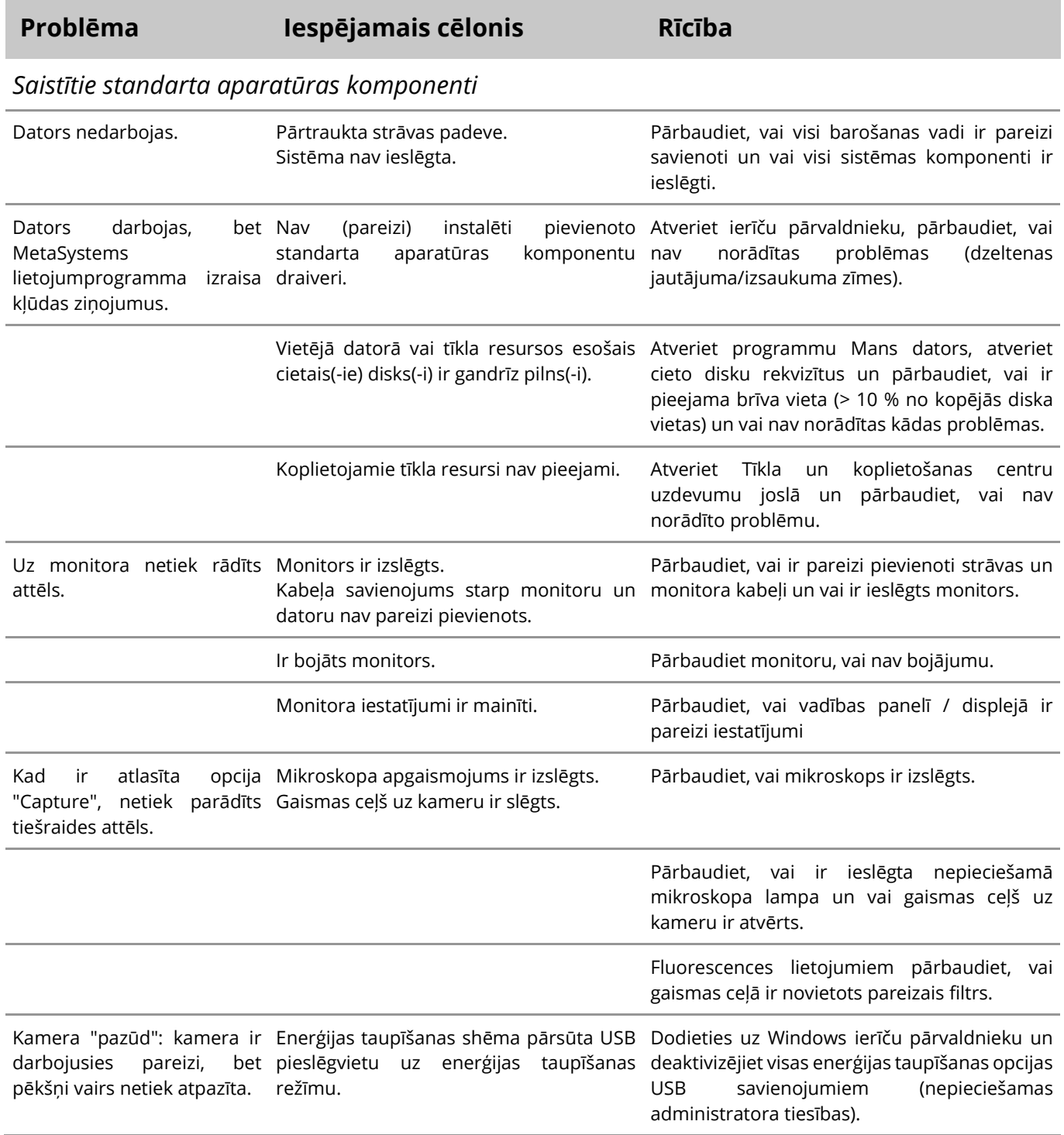

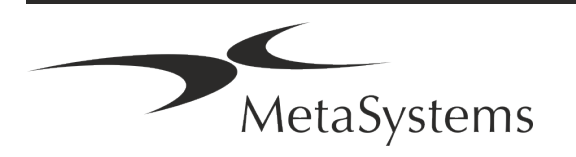

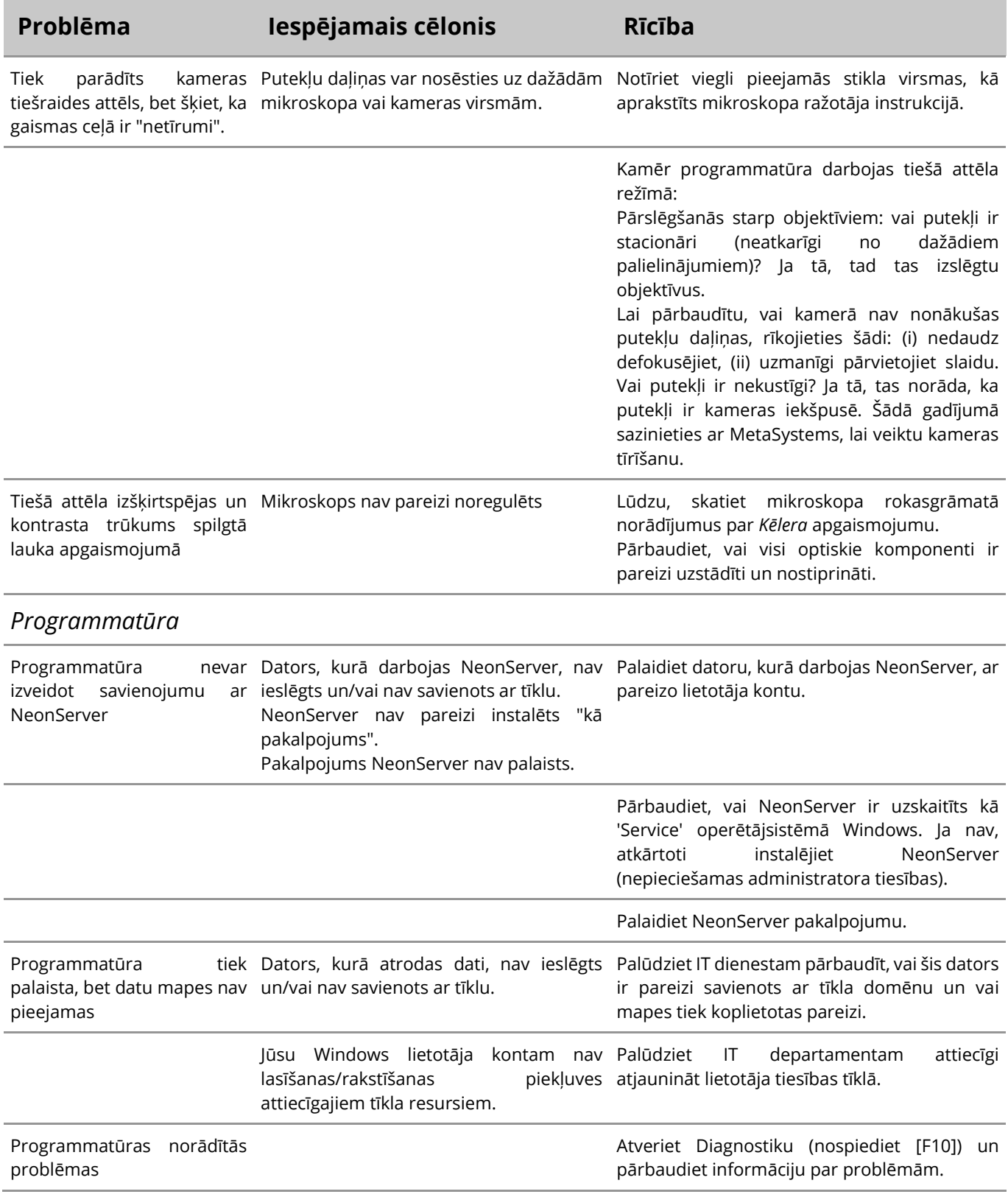

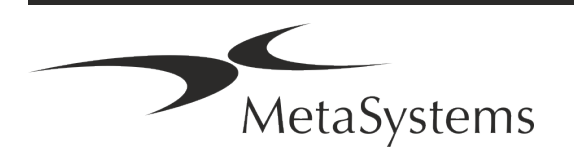

### Lapa 22 no 22 **Īss ceļvedis | Ikaros**

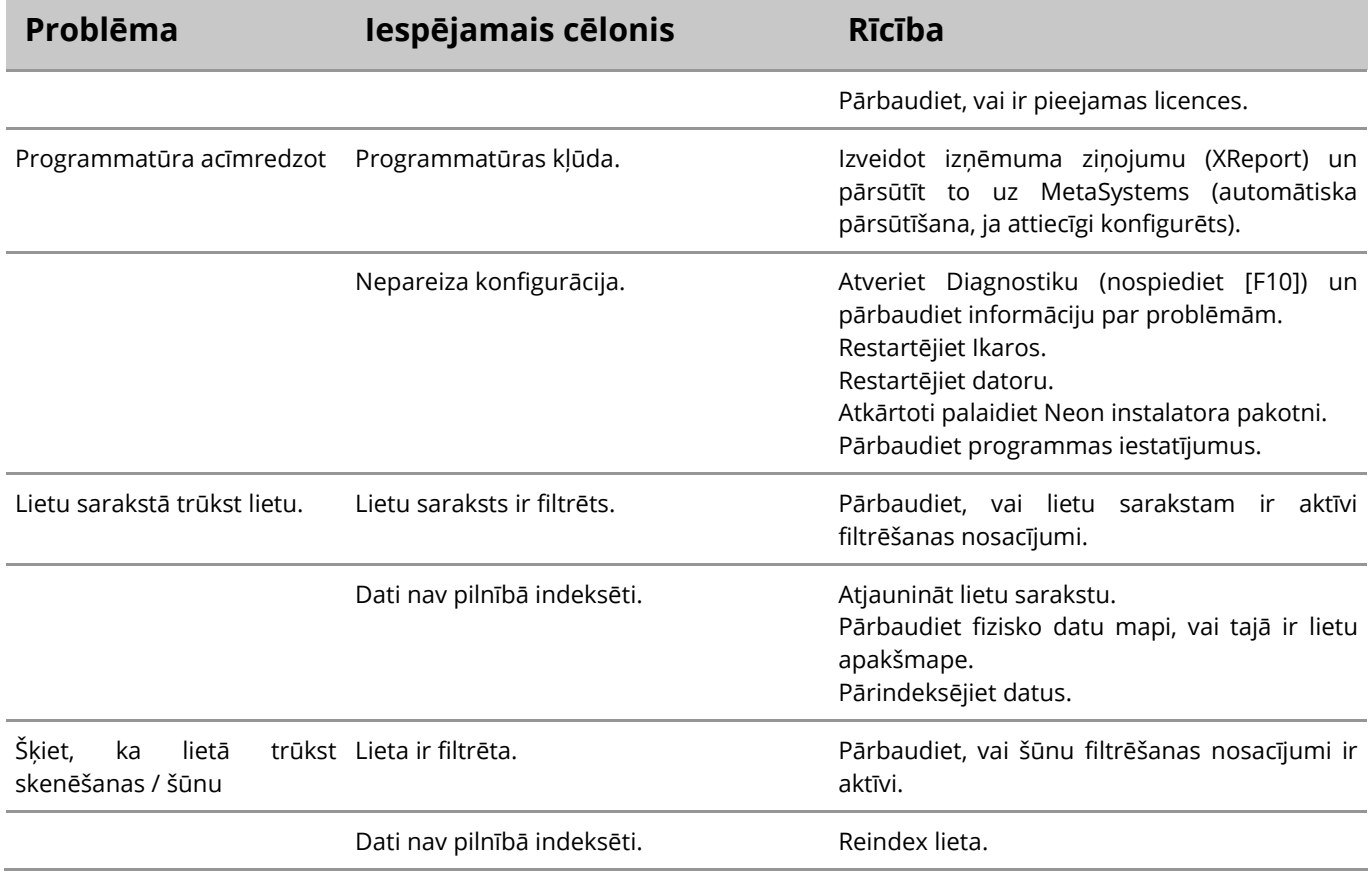

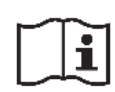

Ja jūsu problēma šeit nav minēta, pirms sazināšanās ar vietējo MetaSystems izplatīšanas partneri, lūdzu, skatiet rokasgrāmatas un attiecīgo palīdzības failu.

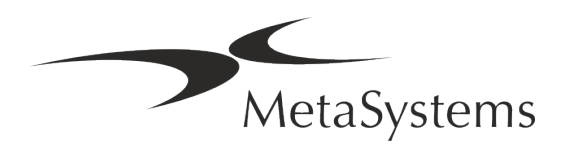